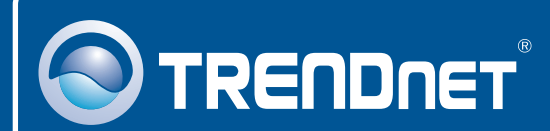

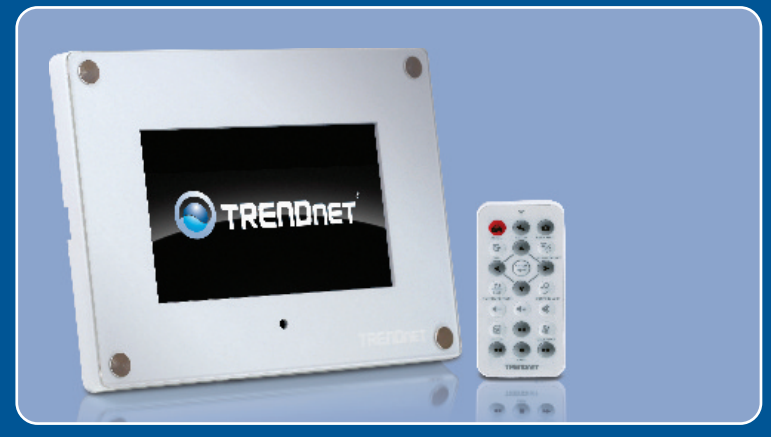

# Guia de Instalação Rápida

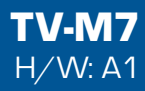

# Índice

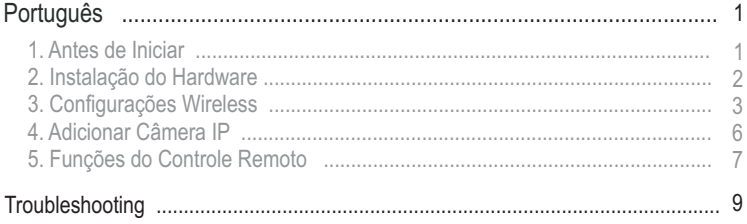

# **1. Antes de Iniciar**

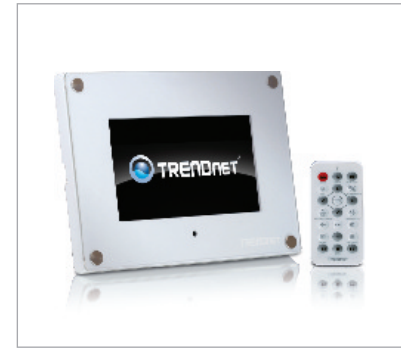

## **Conteúdo da Embalagem**

- TV-M7
- CD-ROM Guia do Usuário
- ????Guia de Instalação Rápida
- Adaptador Externo de Tensão (12V, 1.5A)<br>● Controle Remoto
- 
- Controle Remoto<br>• Cabo USB (Tipo-
- Cabo USB (Tipo-A para Mini-B)<br>• 2 Molduras de Acabamento 2 Molduras de Acabamento

## **Requisitos de Sistema**

- Roteador Wireless ou Ponto de Acesso
- Roteador Wireless ou Ponto de Acesso<br>• Servidor de DHCP normalmente roteadores wireless têm servidor de DHCP

## **Aplicação**

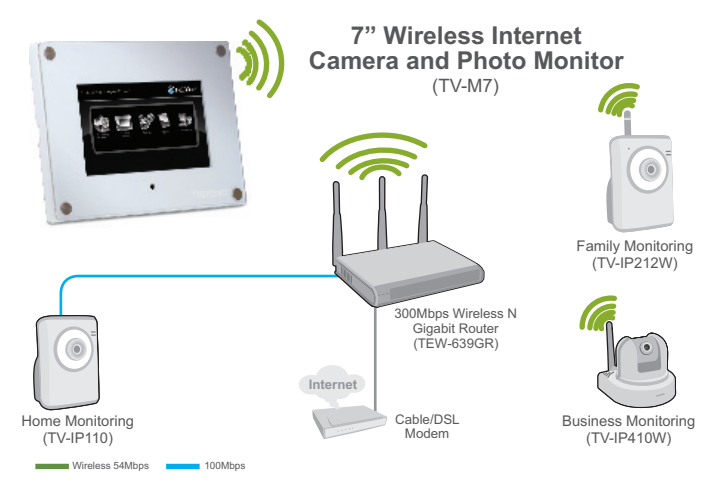

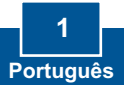

# **2. Instalação do Hardware**

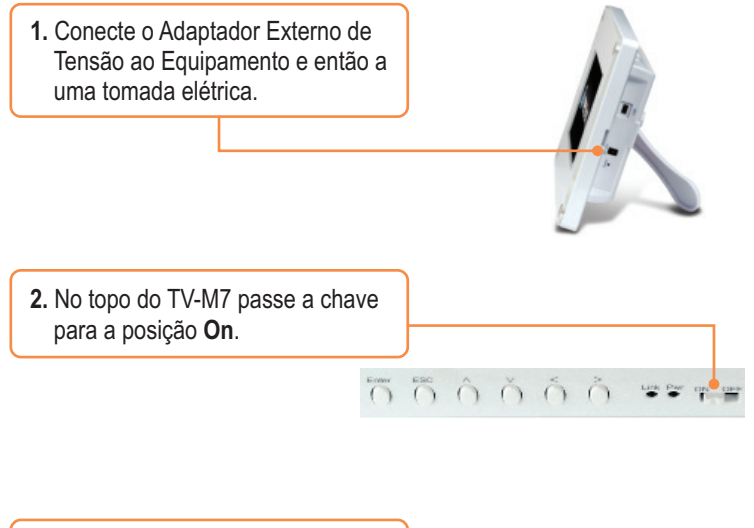

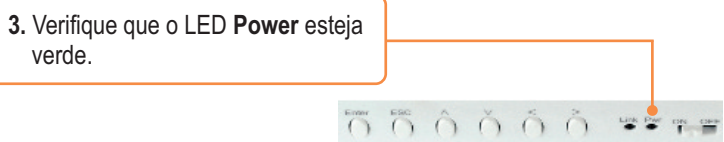

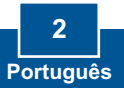

# **3. Configurações Wireless**

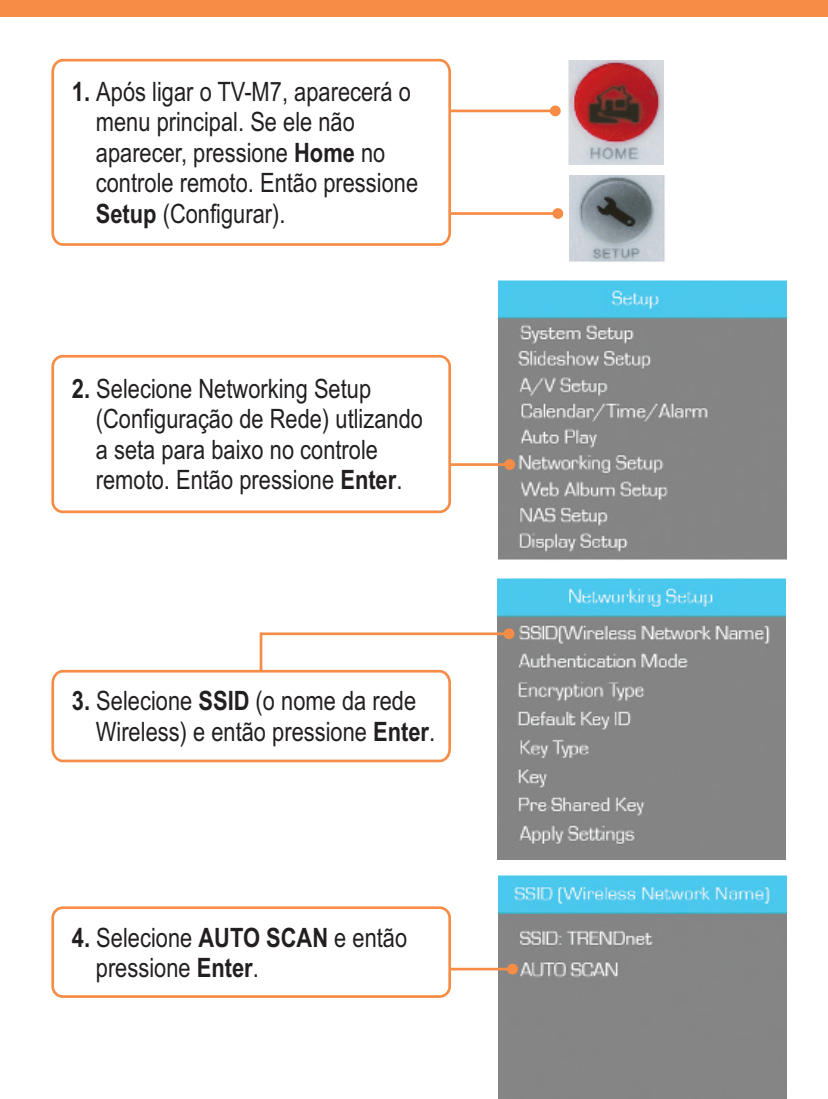

**5.** Selecione o **SSID** de sua rede wireless **Network** e então pressione **Enter**.

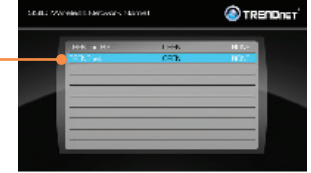

## **6.** Pressione **ESC**.

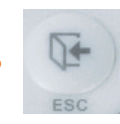

**7.** Selecione **Authentication Mode** (Modo de Autenticação) para selecionar o tipo de criptografia (explo. WEP, WPA-PSK, WPA2- PSK).

**8.** Selecione **(WEP)** ou **Pre-Shared Key (WPA-PSK/WPA2-PSK)** para digitar sua chave de criptografia.

SSID(Wireless Network Name) Authentication Mode Encryption Type Default Key ID Key Type Key Pre-Shared Key **Apply Settings** 

SSID(Wireless Network Name) Authentication Mode Encryption Type Default Key ID Key Type Key Pre-Shared Key **Apply Settings** 

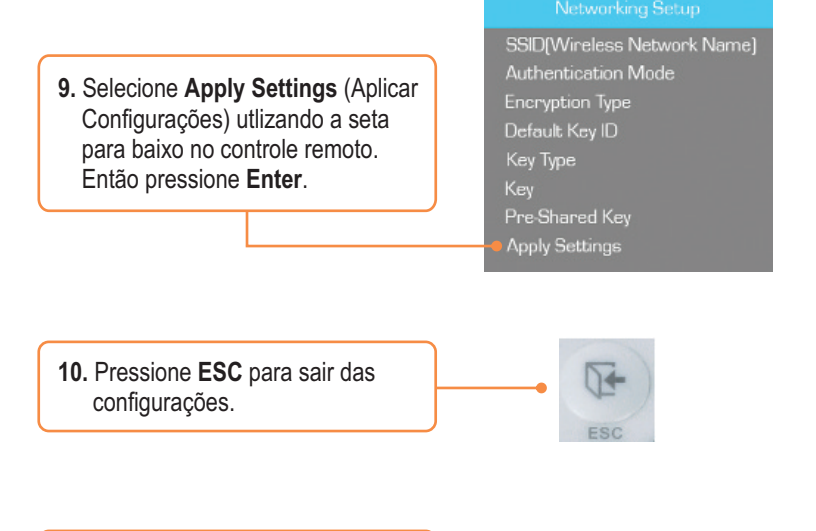

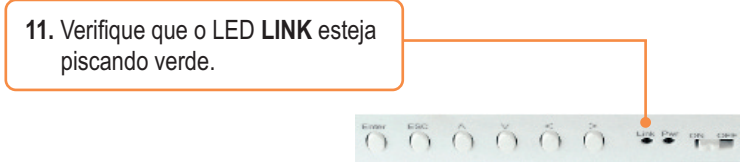

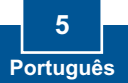

# **4. Adicionar Câmera IP**

## **Nota:**

- 1. O TV-M7 suporta os seguintes modelos de Câmeras IP: TV-IP110, TV-IP110W, TV-IP212, TV-IP212W, TV-IP312, TV-IP312W, TV-IP410, TV-IP410W, TV-IP422 e TV-IP422W. Nenhuma outra camera IP é suportada.
- 2. Certifique-se de que o TV-M7 e sua(s) câmera(s) tenham endereços IP na mesma subnet. Por exemplo, se o TV-M7 tem endereço IP 192.168.10.80, então sua(s) câmera(s) tem de usar endereço IP 192.168.10.X.

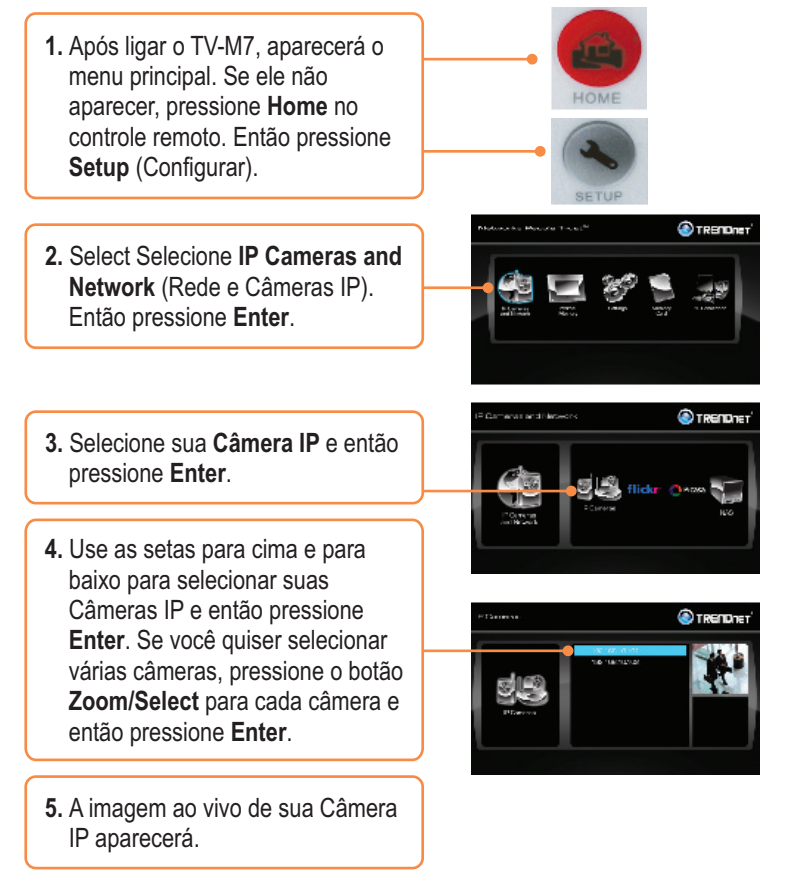

# **5. Funções do Controle Remoto**

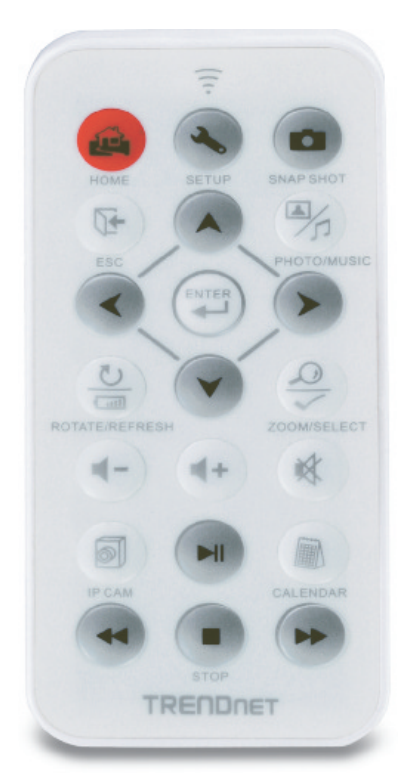

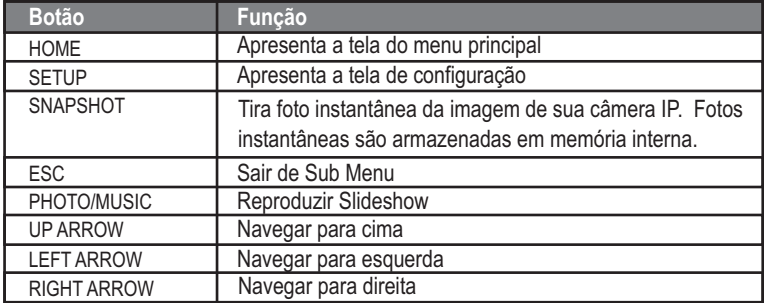

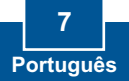

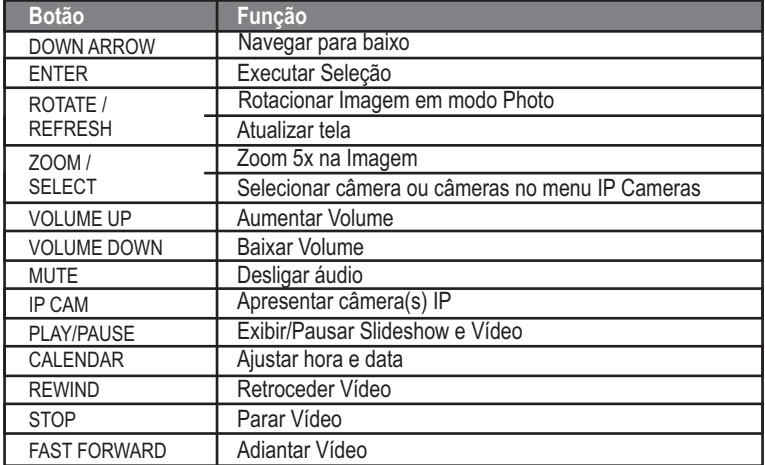

## **Sua instalação agora está completa**.

Para informações detalhadas sobre esta e outras configurações avançadas do **TV-M7** favor recorrer ao Guia do Usuário incluído no CD-ROM de Utilitários e Driver ou ao website da TRENDnet em www.trendnet.com.

> **Registre Seu Produto Para garantir o alto nível do service e suporte ao consumidor, por favor tire um minuto para registra seu produto Online em: www.TRENDnet.com/register Agradecemos por ter escolhido TRENDnet**

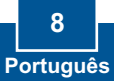

## **P1: O equipamento não liga. O que devo fazer?**

**R1:** Primeiro, verifique a conexão do cabo de alimentação ao equipamento e à tomada. Segundo, certifique-se de que a chave no topo do equipamento está na posição **On**. Favor notar que não há botão de power no controle remoto.

#### **Após configurar com sucesso o TV-M7 para se adequar às minhas configurações de P2: rede wireless, eu não consigo conectar ou visualizar minhas câmeras IP.**

R2: Primeiro, confirme estar utilizando algum dos seguintes modelos de câmera IP: TV-IP110/W, TV-IP212/W, TV-IP312/W, TV- IP410/W ou TV-IP422W. Nenhum outro modelo de câmera é suportado. Segundo, confirme que as configurações wireless de seu TV-M7 estão de acordo com as configurações de sua rede wireless. Terceiro, certifique-se de ter clicado **Apply Settings** (Aplicar Configurações). Quarto, se nenhuma câmera é detectada, pressione o botão **ROTATE/REFRESH** no controle remoto para atualizar a lista de câmeras. Quinto, certifique-se de que tanto o TV-M7 quanto sua(s) câmera(s) IP têm endereços IP na mesma subnet. Por exemplo, se o TV-M7 tem endereço IP 192.168.10.80, então sua(s) câmera(s) tem de usar endereço IP 192.168.10.X. Sexto, certifique-se de que a porta HTTP na câmera está definida como 80. Se não estiver, por favor, acesse a configuração de sua câmera IP para alterar a porta HTTP. Por padrão, as câmeras TV-IP110/W, TV-IP212/W, TV-IP312/W, TV-IP410/W e TV-IP422W são configuradas para porta 80. Sétimo, restaure o TV-M7 às condições originais de fábrica e refaça as configurações wireless. Para restaurar o TV-M7 às condições originais de fábrica, utilize um pino ou clips de papel pressionando o botão de reset na lateral do TV-M7 por 10 segundos, e então libere.

### **: Nada acontece quando pressiono qualquer botão do controle remoto. O que devo fazer? P3**

**R3:** Primeiro, certifique-se de que o TV-M7está alimentado eletricamente e que a chave no topo do TV-M7 está na posição **On**. Segundo, substitua a bateria. O controle remoto utiliza bateria de Lithium 3 V CR2025.

#### **P4: Posso impor um IP estático ao TV-M7?**

R4: Não. O TV-M7 recebe endereço IP automaticamente. Por favor, confirme que você tem um servidor DHCP em sua rede.

#### **Eu posso mudar o formato dos quadros? P5:**

R5: Sim, você pode. Por favor, vá a www.trendnet.com para fazer o download dos arquivos de formatos e as instruções.

Se você ainda encontrar problemas ou tiver alguma pergunta referente ao **TV-M7,** favor contactar o Departamento de Suporte Técnico da TRENDnet.

### **Certifications**

This equipment has been tested and found to comply with FCC and CE Rules. Operation is subject to the following two conditions:

(1) This device may not cause harmful interference.

(2) This device must accept any interference received. Including interference that may cause undesired operation.

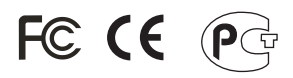

Waste electrical and electronic products must not be disposed of with household waste. Please recycle where facilities exist. Check with you Local Authority or Retailer for recycling advice.

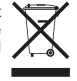

**NOTE:** THE MANUFACTURER IS NOT RESPONSIBLE FOR ANY RADIO OR TV INTERFERENCE CAUSED BY UNAUTHORIZED MODIFICATIONS TO THIS EQUIPMENT. SUCH MODIFICATIONS COULD VOID THE USER'S AUTHORITY TO OPERATE THE EQUIPMENT.

## **ADVERTÊNCIA**

Em todos os nossos equipamentos menciona-se claramente as características do adaptador de tensão necessário para seu funcionamento. O uso de um adaptador diferente do mencionado pode produzir danos físicos e/ou danos ao equipamento conectado. O adaptador de tensão deve operar com voltagem e frequência da energia elétrica domiciliar existente no país ou zona de instalação.

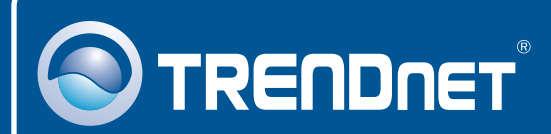

# Product Warranty Registration

**Please take a moment to register your product online. Go to TRENDnet's website at http://www.trendnet.com/register**

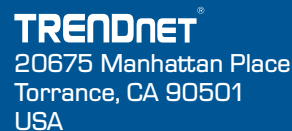

Copyright ©2008. All Rights Reserved. TRENDnet.